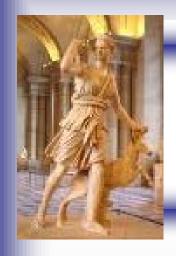

# **Trigger Tutorial**

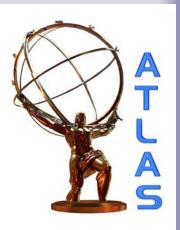

Catrin Bernius UCL

2nd Artemis workshop Thessaloniki 27./28. September 2007

#### Introduction & Outline

**Aim of this tutorial:** Retrieve TriggerDecision from AOD file with offline release 12.0.6

- Part 1: Introduction to...
  - Trigger Challenges
  - ATLAS Trigger System
    - Level 1, Level 2 and Event Filter
    - Trigger Menu
- Part 2: How to use it...

## Challenges faced by the ATLAS Trigger

- Rare physics processes with cross sections
   ~ 10<sup>6</sup> times smaller than total cross section
- 25ns bunch crossing interval (40 MHz)
   each with ~23 interactions at high £
  - → ~ 10<sup>9</sup> interactions per sec
- BUT: offline storing/processing: ~200 Hz
  - → ~ 5 events per million crossings
- In one second at design luminosity:
  - 40 M bunch crossings
    - → ~ 200 events can be written out
  - ~ 2000 W events
  - ~ 10 top events
  - ~ 0.1 Higgs events
- Make sure to get the right 200 events!

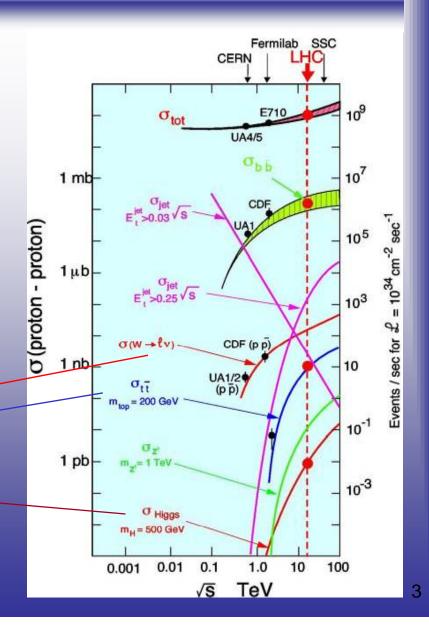

#### The ATLAS Trigger

- Level 1:
  - Hardware based
  - Coarse calorimeter and muon informatio
  - Latency 2.2 μs
  - Output rate ~75 kHz
- Level2:
  - Software based
  - Only detector sub-regions (Rol) processing
     flagged by level 1 as interesting
  - Full detector granularity in Rols used wit fast tracking and calorimetry
  - Latency ~10 ms
  - Output rate ~1 kHz
- - Runs after event building
  - Offline reconstruction algorithms using function and alignment information

  - Output rate ~200 Hz

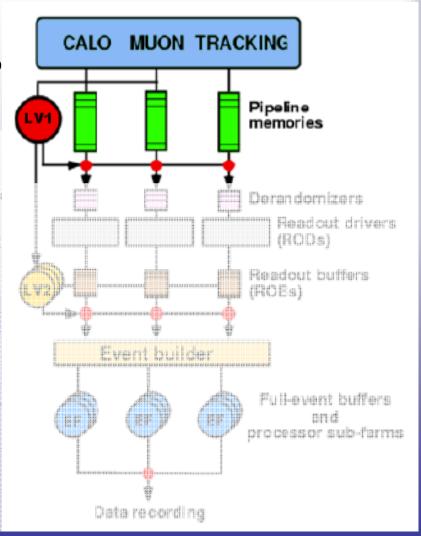

#### Trigger Menu

- Trigger Menu: definitions of the physics signatures the experiment should be triggered on
- Physics signature: combination of required Trigger elements (TE)
- Trigger element (TE): physical objects (like electron, missing E<sub>T</sub>)
  with a combination of requirements formulated as trigger
  condidtions
- Trigger element notation: e.g.

```
L1: EM25| \rightarrow isolated \rightarrow p<sub>T</sub>>25 GeV \rightarrow electromagnetic

HLT: e25| \rightarrow isolated \rightarrow p<sub>T</sub>>25 GeV \rightarrow electron
```

#### Trigger Menu Table

Possible detailed Trigger menu table for low Luminosity scenario:

| Object      | Physics coverage                                    | Object name                  |
|-------------|-----------------------------------------------------|------------------------------|
| electrons   | Higgs, new gauge bosons, extra dim., SUSY, W/Z, top | e25i, 2e15i, e60             |
| photons     | Higgs, SUSY, extra dim.                             | γ <b>60</b> , 2γ <b>20</b> i |
| muons       | Higgs, new gauge bosons, extra dim., SUSY, W/Z, top | μ <b>20i, 2</b> μ10          |
| Jets        | SUSY,compositness,resonances                        | j400, 3j165, 4j110           |
| Jets+missEt | SUSY, leptoquarks                                   | j70+xE70                     |
| Tau+missEt  | Extended Higgs models (e.g. MSSM),<br>SUSY          | τ35i+xE45                    |

Trigger Workshop: Overview of current menus (Marc-André Dufour)

# PART 2: How to use it....

- Introduction to TriggerDecision
- Introduction to UCL ttH analysis code
- How to...
  - Retrieve TriggerDecision from AOD
  - Print out the Trigger menu
  - Print out statistics for one event
  - Write info to Ntuple

#### TriggerDecision

- TriggerDecision is a user interface of Trigger code to finding the decision of the trigger on each event. It provides:
  - list of trigger signatures which were running at each trigger level and satisfied by the event
  - methods which return the overall result from each trigger level and for the whole trigger
    - isDefinedL1, L2, EF(): true if L1, L2, EF was running, false otherwise
    - isDefined(std::string)const : true if the signature (string) was running at any level
    - isDefined(std::string, unsigned int) const : true if signature (string) was running at trigger level int
    - isTriggerPassed(): checks at EF then L2 then L1 for a satisfied signature
    - isPassedL1,L2,EF
    - isTriggered(std::string) : true if signature satisified
    - isTriggered (std::string, unsigned int)const : true if signature satisfied at level int
- Contains trigger menu items as specified by the configuration at reconstruction time (for 12.0.6, it is <u>CSC-06</u>)
- For each event, a TriggerDecision object containing the trigger information for each event is produced by an Algorithm derived class (TriggerDecisionMaker)

#### The UCL ttH analysis code

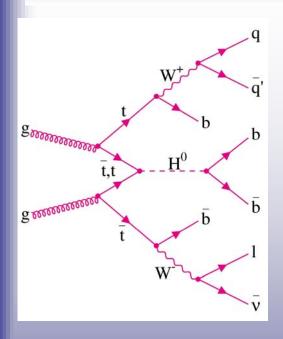

- Tool based analysis representing the different reconstruction steps:
  - TriggerTool
  - bTaggingTool
  - PreselectLeptons
  - PreselectJets
  - WInTool (semileptonic W reconstruction)
  - WjjTool (hadronic W reconstruction)
  - ttbarRecoTool
  - higgsRecoTool
- In ttH analysis: trigger on isolated high p<sub>⊤</sub> lepton

mu20i; e25i; 3b jets from 4L1 jets; follow top HG – 5 ttH, H → bb Non-isolated muon @L1 and e/μ+MET (to be studied)

- Trigger Workshop: <u>Ricardo Goncalo's Talk</u>
- In this tutorial: used dataset is the signal sample
  - ttH (pos & neg leptons) with ~ 39000 events

#### Retrieve TriggerDecision from AOD

What we will do now...

- (a) Retrieve the TriggerDecision from an AOD
- (b) Print TriggerMenu
- (c) Print Statistics for each event
- (d) Write information to Ntuple and analyse it

- Coding is already done for you
- Output files will be provided
- Trigger Software Tutorial Page:

https://twiki.cern.ch/twiki/bin/view/Atlas//TriggerSoftwareTutorialPage

### Accessing TriggerDecision

In cmt/requirements:

```
use TrigSteeringEvent TrigSteeringEvent-00-* Trigger/TrigEvent
```

To make class available in TriggerTool.cxx:

```
#include "TrigSteeringEvent/TriggerDecision.h"
```

Receive Trigger objects from StoreGate:

```
m_TriggerDecisionKey="MyTriggerDecision";

// retrieve latest TriggerDecision from Storegate
const TriggerDecision* trigDec = NULL;
sc = m_storeGate->retrieve(trigDec, m_TriggerDecisionKey);
if ( sc.isFailure() ) {
    mLog << MSG::WARNING << "Failed to retrieve
        TriggerDecision" << endreq;
    return StatusCode::SUCCESS;
} else {
    mLog << MSG::INFO << "TriggerDecision successfully retrieved"
    << endreq;</pre>
```

#### Print out TriggerMenu

 Print out the trigger menu to see which ones have fired and which ones are available

```
trigDec->print();
```

- Set the output level to INFO in the job options (TriggerTool\_jobOptions.py)
  - Print method checks the debug level and suppresses any messages if it is less than MSG::INFO

```
MessageSvc.OutputLevel = INFO
```

- To see the output of the TriggerDecision, set the overall message level to INFO
- This is done in:
  - TriggerTool\_1.cxx
  - TriggerTool\_1.h
- Output in log\_1.out

#### Caveats in the Trigger menu in 12.0.6

- Jets: at HLT, e.g. 2j120 which is started at L1 by 2J45
  - Due to limitaion of trigger menu items at L1 (hardware trigger)
  - Jet trigger currently start with very low thresholds which are not the actual L1 trigger thresholds due to late readines of slice for 12.0.X

```
ttHSelection.Tr... INFO trigger L1 L2 EF
ttHSelection.Tr... INFO j160 trigger 1 0 0
ttHSelection.Tr... INFO 2j120 trigger 1 0 0
ttHSelection.Tr... INFO 3j65 trigger 1 0 0
ttHSelection.Tr... INFO 4j50 trigger 1 1 1
```

 B-jets: trigger runs currently in accept all mode in HLT, no selection cuts applied

```
ttHSelection.Tr... INFO bjet35 trigger 1 1 1
```

• Forward Jets: trigger not working properly in 12.0.X, no events will be selected by it (will be fixed in release 13)

```
ttHSelection.Tr... INFO fj30 trigger 0
```

#### Caveats in the Trigger menu in 12.0.6 (cont)

- Muons: MuCPTI provides only the highest L1 muon threshold fired
  - e.g.: event with 50GeV muon, L1\_MU40 fired (nearest threshold), but L1\_MU08, L1\_MU10 etc. not passed.
  - To get correct trigger decision, all higher thresholds need to be checked

```
did not pass
TriggerDecision...
                     INFO TriggerDecision: L1 Trigger Item L1 MU06
TriggerDecision...
                     INFO TriggerDecision: L1 Trigger Item L1 MU08
                                                                     did not pass
                     INFO TriggerDecision: L1 Trigger Item L1 MU10
                                                                     did not pass
TriggerDecision...
                     INFO TriggerDecision: L1 Trigger Item L1 MU11 is fulfilled
TriggerDecision...
TriggerDecision...
                     INFO TriggerDecision: L1 Trigger Item L1 MU20
                                                                     did not pass
TriggerDecision...
                     INFO TriggerDecision: L1 Trigger Item L1 MU40
                                                                     did not pass
```

- Isolation is currently not implemented for muons in release 12
- Electrons: level 2 spacepoint bug
  - Problem in reconstruction where tracks aren't formed at L2 due to missing code
  - Leads to non-flat efficiencies in eta at L2
  - Can only be fixed by re-reconstruction from RDO's
  - http://indico.cern.ch/getFile.py/access?contribId=52&sessionId=4&resId=0&materiaIId=slides&confId=16155 (slide 5)

#### Caveats in the Trigger menu in 12.0.6 (cont)

- Mixed Triggers: currently can't deal with mixed triggers as eg. J45+tau15i
  - Need to add those by hand

```
If (trigDec->isTriggered("EF_jet45") && trigDec->isTriggered("EF_tau15i"))
```

- Prescaled Triggers: currently no prescaled factors applied
  - Look at https://twiki.cern.ch/twiki/bin/view/Atlas/TriggerPhysicsMenu

#### Print Statistics for each event

- we want to know if the event was selected by the various triggers and get some statistics
- Set-up counters and figure out if a given trigger has fired
  - isTriggered(): has event passed a given trigger item
  - isDefined(): is given trigger signature for given trigger level run in this event? (Level1 = 1, Level2 = 2, EventFilter = EF)
  - print(): print list of triggers plus trigger decision per event
- This is again already done for you in:
  - TriggerTool\_2.cxx
  - TriggerTool\_2.h
- Output can be found in log\_2.out

#### **Analyse Ntuple**

- Ntuple analysis.ntuple.trigger1/2/3/4.root has some info about the trigger
  - trigger items available
  - PDG id and truth p<sub>T</sub> of leptons (electrons & muons)
- makeHistos.C provides access to the variable of the ntuple
- Look at summary of trigger statistics
- Get turn on curve for ttH relevant trigger e25i and mu20i

## **Print Statistics Summary**

- Print trigger summary for all events
- Include myTriggerOutput.C in makeHist.C

### Example for mixed trigger

- Currently can't deal with mixed triggers, not supported by the current trigger steering (but will be from release 13 on)
- To include mixed triggers anyway, add those by hand in analysis code:
- Example:

```
(trigDec->isTriggered("EF_tau10i") &&
  trigDec->isTriggered("EF_mu6"))
```

Edit makeHist.C

#### Example for pre-scaled trigger

- Currently no pre-scaled factors applied in trigger menu (have to be studied)
- To apply pre-scales in analysis:
  - Ask if trigger has fired
  - Only accept 1/(pre-scale factor) of the events
- Example: mu6 trigger, apply prescale factor of 5
  - Declare variables:

```
- int m_counter; m_counter=0;
- int m_prescale; m_prescale=5;
```

In execute:

```
- if (trigDec->isTriggered("EF_mu6")) {
          m_counter+=1;
          if (m_counter%m_prescale == 0) m_EFmu6pre+=1;
    }
```

# More Advanced Option...

#### Re-run the hypothesis on AOD

For more detailed information:

https://twiki.cern.ch/twiki/bin/view/Atlas/TrigTutorialRerunHypo

- Do this if you want to:
  - optimise given trigger items
  - test new optimisations on physic channels
  - develop new triggers
- First look at reconstructed csc produced data and then re-optimise the trigger selection cuts
- To do this, run the TriggerSteering asking to re-run the hypothesis for your 'favourite' trigger menu item(s).
- Note: if the trigger is re-run on an ESD or AOD file which already contains a TriggerDecision object, TriggerDecisionMaker will create a new TriggerDecision object and store it with the key "MyTriggerDecision+".

### Retrieving the last TriggerDecision (cont)

```
m TriggerDecisionKey="MyTriggerDecision";
std::string new TD = m TriggerDecisionKey;
std::string lastTD = m TriggerDecisionKey;
bool old td = false;
do {
 if (m storeGate->contains<TriggerDecision>( new TD )) {
   mLog << MSG::DEBUG << "TriggerDecision with key " << new TD << " found in
        StoreGate; looking for " << new TD+"+" << endreg;
   old td = true; // flag for do...while loop
   new TD = new TD + "+";  // update StoreGate key
  } else {
   old td = false;  // to stop loop
   mLog << MSG::DEBUG << "No TriggerDecision with key " << new TD << " found
        in StoreGate; using key " << lastTD << endreg;</pre>
} while (old td);
// retrieve latest TriggerDecision
const TriggerDecision* trigDec = NULL;
sc = m storeGate->retrieve(trigDec, lastTD);
if ( sc.isFailure() ) {
   mLog << MSG::WARNING << "Failed to retrieve TriggerDecision" << endreg;</pre>
   return StatusCode::SUCCESS;
  } else {
   mLog << MSG::INFO << "TriggerDecision successfully retrieved" << endreg;</pre>
```

#### Summary

- Triggering is challenging and an essential part of any physics analysis
- The trigger software is usable in data production for AOD's
  - Still some problems, many of them will be fixed in release 13

#### **Useful Links**

- Wiki page for TriggerDecision:
   <a href="https://twiki.cern.ch/twiki/bin/view/Atlas/TriggerDecision">https://twiki.cern.ch/twiki/bin/view/Atlas/TriggerDecision</a>
- Trigger Software Tutorial Page:
   <a href="https://twiki.cern.ch/twiki/bin/view/Atlas//TriggerSoftwareTutorial">https://twiki.cern.ch/twiki/bin/view/Atlas//TriggerSoftwareTutorial</a>
   <a href="Page">Page</a>
- Hypernews
   <a href="https://hypernews.cern.ch/HyperNews/Atlas/get/TriggerHel-p.html">https://hypernews.cern.ch/HyperNews/Atlas/get/TriggerHel-p.html</a>
- TriggerUserPages
   https://twiki.cern.ch/twiki/bin/view/Atlas/TriggerUserPages

## I would like to thank....

Nikos Konstandinids Simon Dean Adam Davison